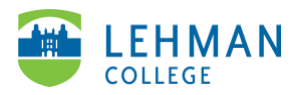

## **Swivl (now Reflectivity): Share a Video with a Group Folder**

Log into Swivl (Reflectivity) > Videos

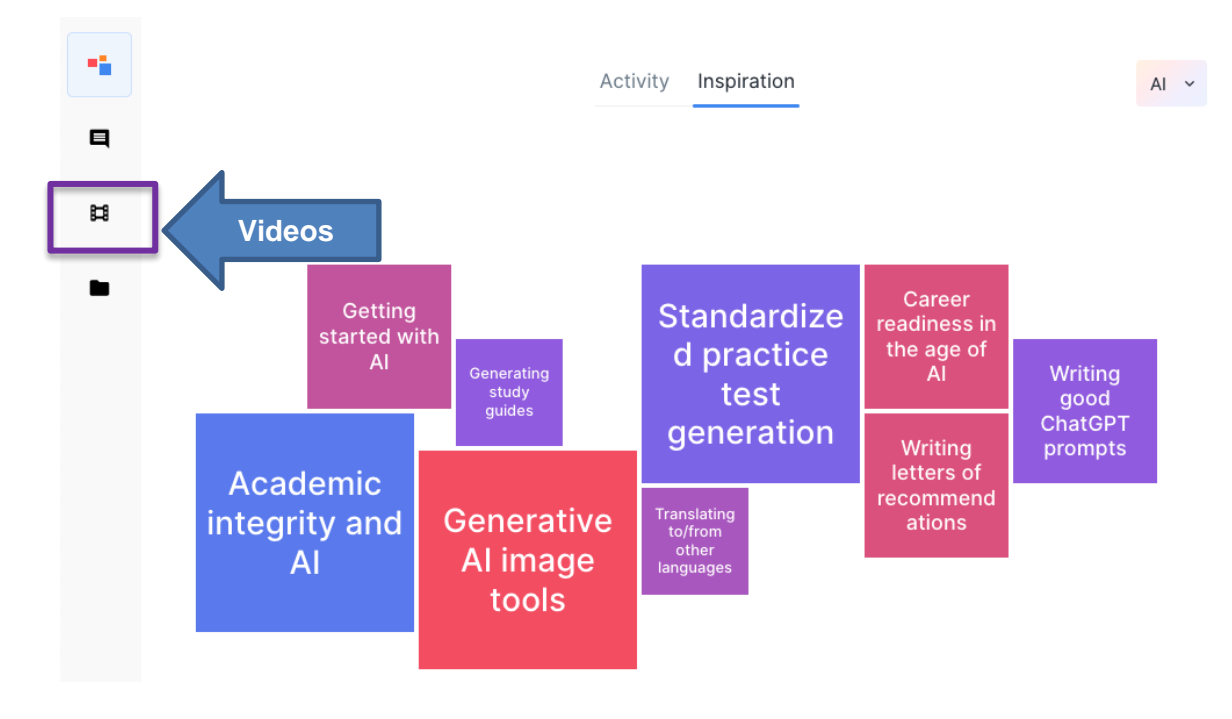

> Click Sharing Menu (arrow icon) > Select Group Folder

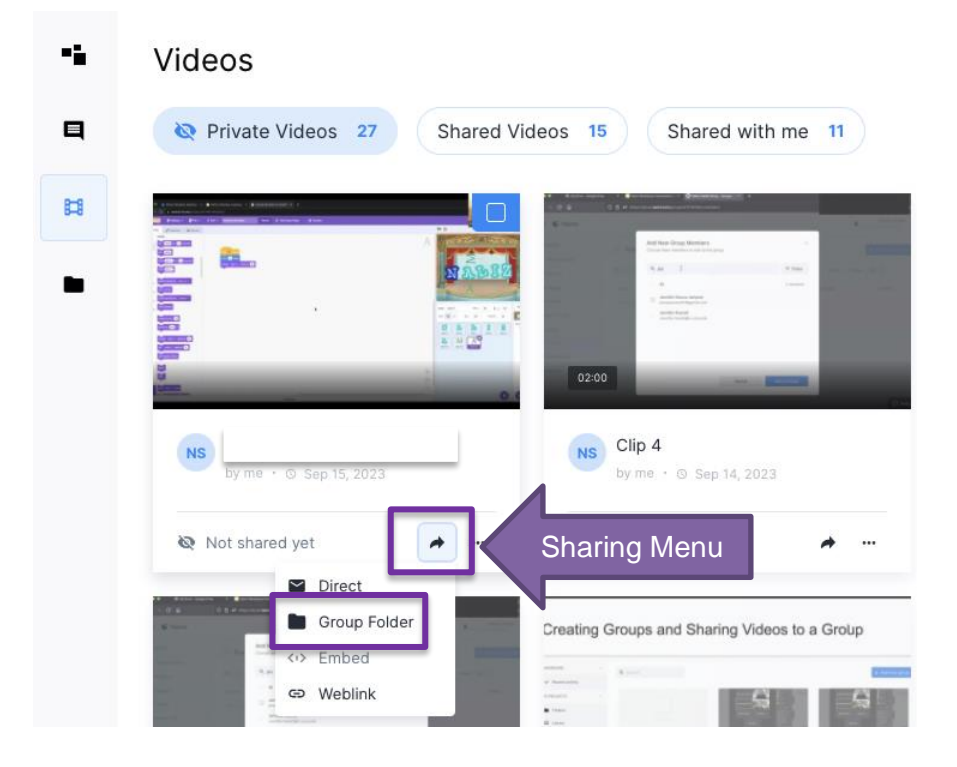

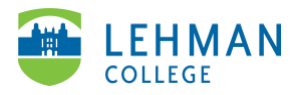

## > Select the group folder > Share

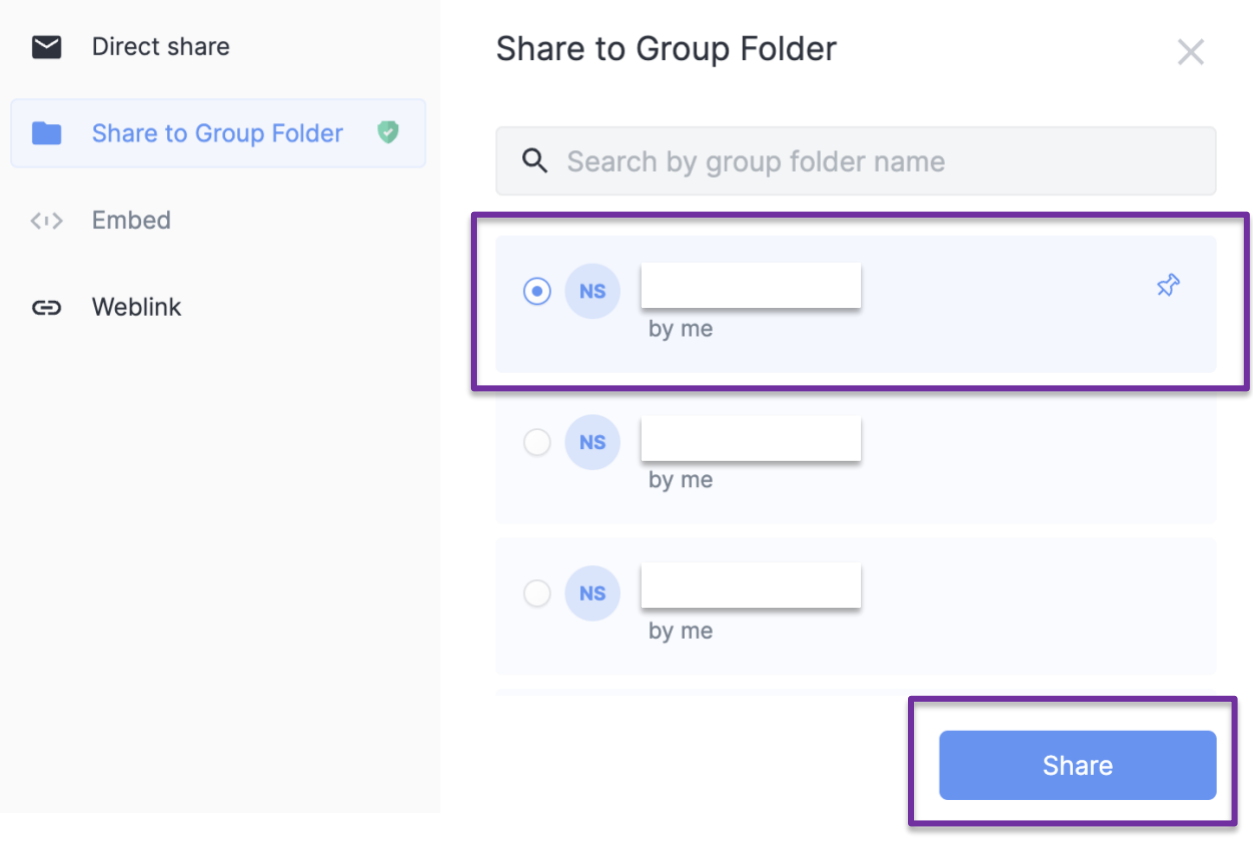